**Триома Разработка и производство интерфейсных адаптеров**

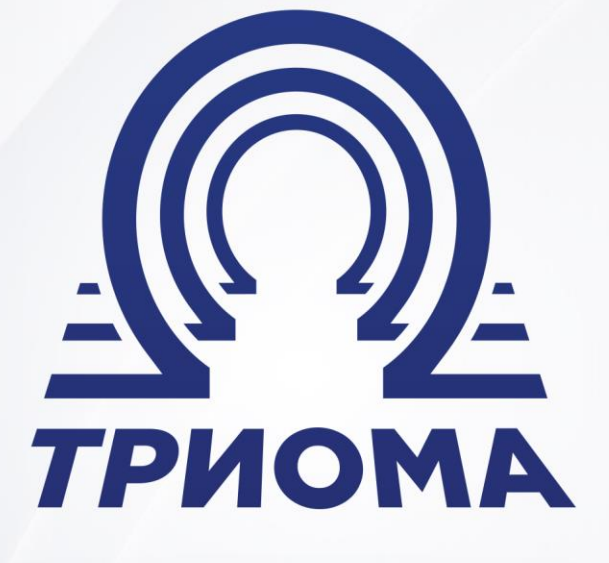

# **USB-адаптер SKIF-Volvo**

Руководство по эксплуатации

**+7 (495) 772-62-62 www.trioma.ru info@trioma.ru** 

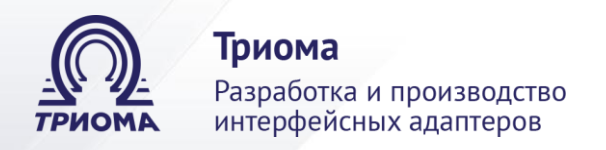

# **Содержание**

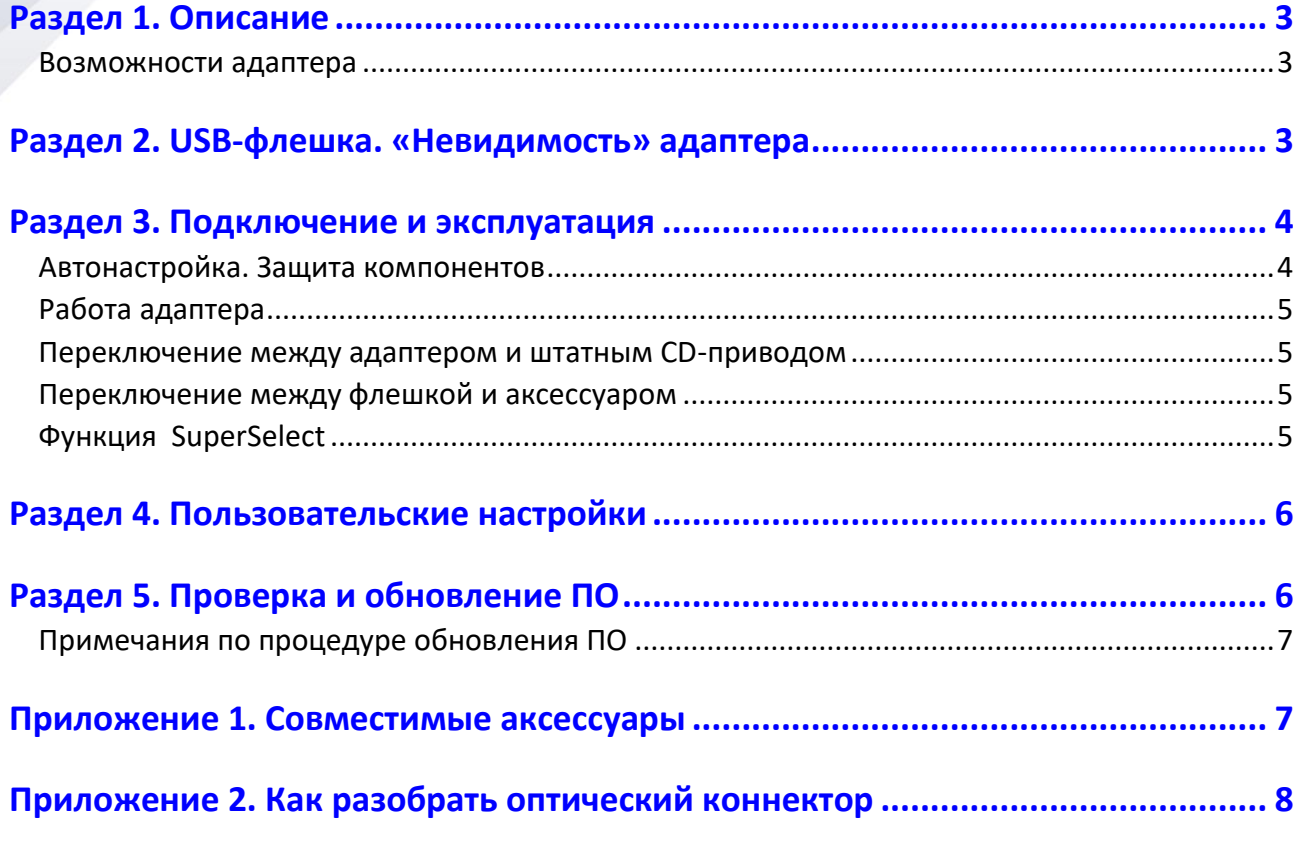

**[Приложение 3. Разъемы. Комплект поставки](#page-7-1) .................................................... 8**

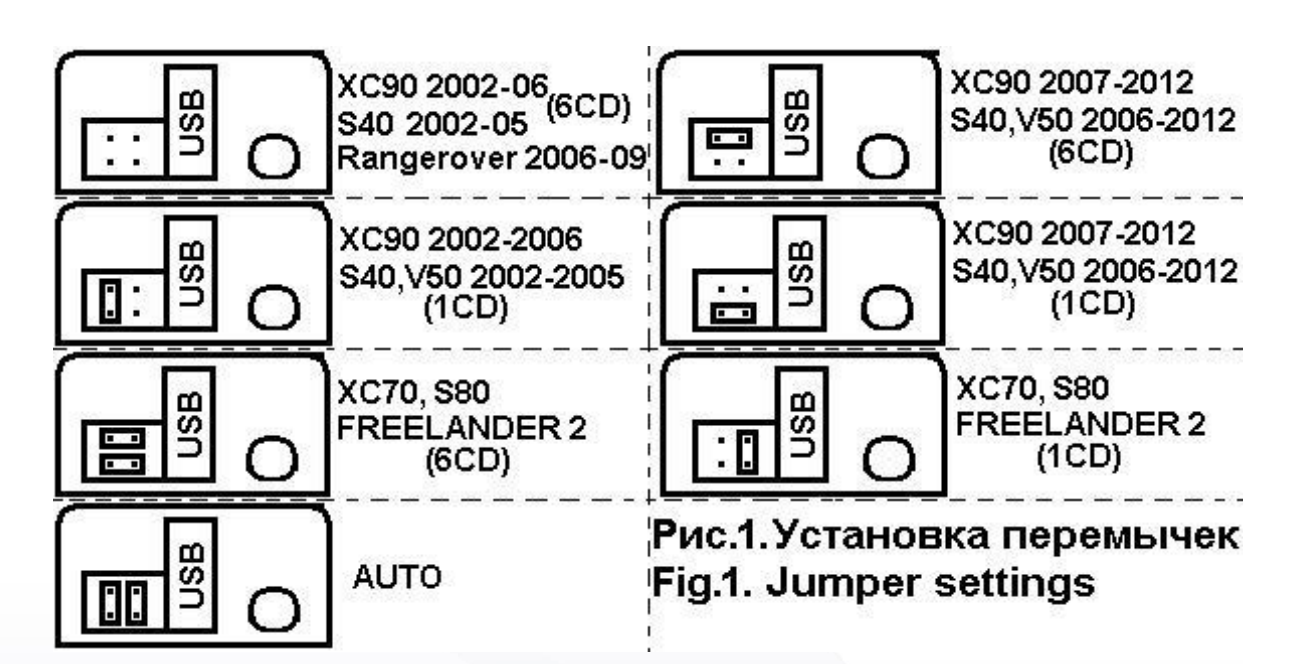

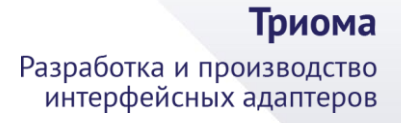

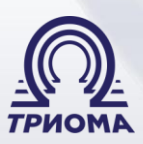

## <span id="page-2-0"></span>**Раздел 1. Описание**

Адаптер предназначен для воспроизведения штатной автомобильной аудиосистемой звуковых файлов, записанных на USB-флешку, а также, при использовании аксессуаров Триома, с различных внешних источников звука. В аудиосистеме он подключается к оптическому интерфейсу MOST, эмулирует работу штатного CD-привода и предоставляет дополнительные возможности. Адаптер может функционировать как совместно с CDприводом, так и без него. Работа адаптера в целом аналогична его работе. Совместим с автомобилями с интерфейсом MOST-25:

- Volvo XC90/S40/V50 (2002-2012)
- Volvo XC70/S80 (2007-2011)
- Land Rover Freelander 2 (2006-2012)
- Range Rover Vogue (2005-2009)

#### <span id="page-2-1"></span>**Возможности адаптера**

- Воспроизведение MP3, WMA и AAC файлов с флешки.
- Управление папками и файлами с помощью кнопок магнитолы и на руле.
- Максимальное количество папок 15, треков в каждой папке до 99.
- Поддержка совместной работы со штатным CD-приводом.

• Произвольные имена папок и файлов. Допускается наличие на флешке немузыкальных папок и файлов.

• Отображение номеров папок и файлов, а также их имен (если поддерживает магнитола).

• Отображение русских символов (если поддерживает магнитола). Иначе они будут транслированы в соответствующие им латинские.

• Адаптер запоминает точное место воспроизведения при выключении системы или при извлечении флешки.

• Наличие разъема для подключения аксессуаров Триома (AUX, блютуз-модуль)

• Возможность пользовательской настройки, быстрый старт, простой алгоритм обновления ПО.

### <span id="page-2-2"></span>**Раздел 2. USB-флешка. «Невидимость» адаптера**

Допустимая файловая система флешки - FAT16 или FAT32. Если флешка не подключена (или неисправна или она в NTFS или на ней нет читаемых аудио-файлов), то адаптер полностью отключается от интерфейса MOST (становится **невидимым**). В этом случае работает штатный CD-привод (при его наличии). *Для прослушивания внешних источников звука (с помощью аксессуаров - AUX, блютуз), флешка должна быть подключена к адаптеру и на ней должно быть минимум два mp3-файла !!!*

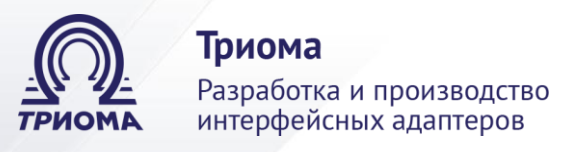

# <span id="page-3-0"></span>**Раздел 3. Подключение и эксплуатация**

1) На корпусе адаптера имеется площадка для перемычек. По умолчанию они установлены в положение AUTO (рис.1), при котором адаптер автоматически определяет тип системы и настраивается в соответствующий режим. Но все-таки желательно установить их в соответствии с автомобилем и магнитолой до подключения адаптера.

2) Подключить кабель питания адаптера к электропроводке: черный провод – GND (земля), красный провод - BATT (+12V, постоянный). *Неправильное подключение кабеля питания ведет к выходу адаптера из строя или к его некорректной работе !!!*

3) Удалить заглушку из разъема MOST адаптера. С помощью оптической нитки (в комплекте) подключить адаптер в кольцо MOST (внимание – стрелки на разъемах означают направление сигнала). Если штатный CD-привод не нужен, можно использовать подключавшийся к нему разъем с оптонитками (см. **Защита компонентов**). Как разобрать коннектор и переставить в нем при необходимости оптические нитки см. в Приложении 2.

Адаптер интегрируется в интерфейс MOST между головным устройством (модуль дисплея) и штатным CD-приводом. При отсутствии штатного привода адаптер устанавливается в любое место интерфейса MOST. Ответвление в оптическом кольце делается у коннектора головного устройства (модуль дисплея) или у коннектора CD-привода. **При этом следует соединять оптические нитки с коннекторами таким образом, чтобы оптический сигнал распространялся от головного устройства к адаптеру, от адаптера к CDприводу, от CD-привода далее в кольцо MOST.**

#### <span id="page-3-1"></span>**Автонастройка. Защита компонентов**

Для выполнения автонастройки параметров необходимо:

- подготовить флешку в соответствии с требованиями совместимости (см. Раздел 2) и записать на нее несколько mp3-файлов;

- включить систему с подключенной флешкой или подсоединить флешку после включения системы (система может находиться в любом из режимов - FM, AM, CD, AUX);

- подождать окончания инициализации системы (не менее 10сек);

- извлечь флешку. Примерно через 10сек произойдет автонастройка адаптера и переинициализация интерфейса (при этом кратковременно пропадет звуковой сигнал);

- подключить флешку и убедиться в правильности функционирования устройства.

<span id="page-3-2"></span>В автомобилях XC90 и S40 может быть активна защита компонентов, которая затрудняет интеграцию в систему новых устройств. В этом случае необходимо провести процедуру присвоения адаптеру серийного номера. Эта процедура осуществляется одновременно с автонастройкой параметров, при этом перемычки на адаптере могут быть установлены в соответствующее положение или AUTO.

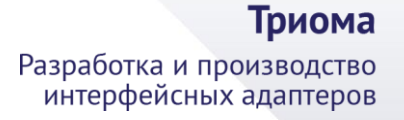

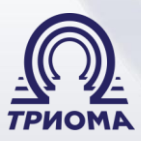

#### **Работа адаптера**

Режим USB эквивалентен режиму штатного CD-привода (CDC). Папки на флешке соответствуют дискам, а файлы - трекам. Все функции CDC применимы к адаптеру перемотка внутри трека, случайное воспроизведение (Random), повтор (Repeat), сканирование (Scan). Максимальное количество файлов в папке – 99, количество папок – до 15. Файлы в корне флешки считаются расположенными в папке с именем «Root».

После перезапуска система стартует в том режиме, в котором была выключена.

Порядок воспроизведения файлов в папках и порядок следования папок зависят от их физического расположения на флешке (чем раньше файл создан, тем меньше его номер и тем раньше он будет воспроизводиться, папки - аналогично).

#### <span id="page-4-0"></span>**Переключение между адаптером и штатным CD-приводом**

Оно осуществляется подключением/отключением флешки. CD-привод становится активным через 10сек после ее извлечения, адаптер полностью отключается от шины MOST (становится невидимым) и осуществляет принудительную инициализацию интерфейса. Подключение флешки переводит адаптер в активное состояние.

#### <span id="page-4-1"></span>**Переключение между флешкой и аксессуаром**

*Для прослушивания внешних источников звука (с помощью аксессуаров - AUX, блютуз), флешка должна быть подключена к адаптеру и на ней должно быть минимум два mp3-файла !!!* Переключение между флешкой и аксессуаром осуществляется кнопкой "Eject". В RR Vogue флешка включается выбором CD1, аксессуар – выбором CD4.

#### <span id="page-4-2"></span>**Функция SuperSelect**

Для удобства управления папками адаптер поддерживает функцию **SuperSelect**. Она позволяет кнопками выбора треков, совмещенными с ускоренным воспроизведением, наряду с их основным назначением, осуществлять выбор папок вперед и назад:

*Переключение трека* - короткое нажатие на кнопку.

*Ускоренное воспроизведение* - при удержании кнопки более 2сек.

*Переключение папки* - если кнопка удерживается менее 2сек. Адаптер подсказывает момент отпускания кнопки снижением уровня звука.

Управление папками имеет особенности в зависимости от типа CD-привода и наличия режима браузинга в системе (окно выбора папок и файлов с помощью курсора, открываемое кнопкой «ENTER»):

1) **В системах с 6-дисковым приводом и поддержкой браузинга** выбор папок с 1-ой по 15-ую осуществляется через окно браузинга с помощью курсора или c помощью функции SuperSelect. Также, в большинстве случаев, кнопками от 1 до 6 можно выбрать напрямую первые 6 папок. В системах с поддержкой браузинга активным на дисплее всегда считается диск-1.

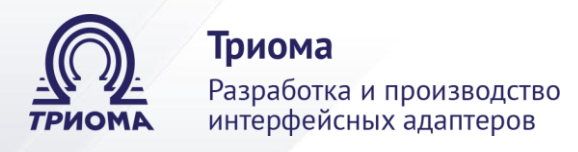

2) **В системах с 6-дисковым приводом и отсутствием поддержки браузинга** первые 6 папок привязываются к 6 кнопкам управления дисками аналогично 6 дискам штатного привода. Расширенный выбор всех папок с 1-ой по 15-ую по принципу папка вперед /назад возможен с помощью функции SuperSelect. Если активна папка с номером от 1 до 6, то номер в диск-позиции на штатном дисплее соответствует номеру папки, если номер папки больше 6, то в диск-позицию подставляется значение 6.

3) **В системах с 1-дисковым приводом и поддержкой браузинга** выбор папок с 1-ой по 15-ую осуществляется через окно браузинга с помощью курсора или c помощью функции SuperSelect.

4) **В системах с 1-дисковым приводом и отсутствием поддержки браузинга** выбор всех папок с 1-ой по 15-ую по принципу папка вперед/назад возможен только c помощью функции SuperSelect.

5) **В Range Rover Vogue** переключение папок с 1-ой по 15-ую - кнопками Folder+, Folderили при помощи функции SuperSelect.

# <span id="page-5-0"></span>**Раздел 4. Пользовательские настройки**

Пользователь может изменить некоторые настройки адаптера путем размещения в корне флешки папки с особым именем. Настройка будет действительной для той флешки, на которой создана соответствующая папка.

Имя папки: **SETNSD** - отключает функцию "SuperSelect".

Имя папки: **SETNBR** - отключает поддержку окна браузера (для некоторых систем, не поддерживающих браузинг)

Имя папки: **SETRUS** - включает поддержку русских символов (для систем, поддерживающих русские тэги).

# <span id="page-5-1"></span>**Раздел 5. Проверка и обновление ПО**

Чтобы узнать версию текущего программного обеспечения (ПО) нужно подключить флешку, на которой записан только один mp3-файл, и запустить воспроизведение. На 5сек в позицию текущего времени будет подставлена версия ПО адаптера.

Чтобы обновить ПО адаптера нужно:

1) подготовить чистую флешку и записать на нее один mp3-файл;

2) убедиться, что файл воспроизводится адаптером и при необходимости проверить версию текущего ПО, как описано выше;

3) добавить на эту флешку файл с обновлением (далее - подготовленная флешка);

4) подключить обычную флешку с mp3-файлами и запустить воспроизведение;

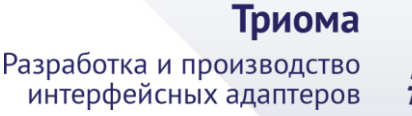

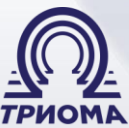

5) извлечь «играющую» флешку и, не ранее чем через 2сек, но не позднее чем через 10сек, вставить подготовленную флешку;

6) во время процесса обновления на дисплее остается статичное отображение последнего состояния. Если это не так, и вместо этого воспроизводится записанный mp3 файл, значит, адаптер не обновляется. Следует устранить ошибки и повторить процедуру. Во время обновления допускается переключение режима ГУ с CDC на RADIO;

7) не позднее, чем через 20сек процесс обновления должен завершиться;

- если головной аппарат находится в режиме CDC, то, в большинстве случаев, запустится записанный на флешке mp3-файл;

- если головной аппарат находится в режиме RADIO, то, в большинстве случаев, при завершении процесса обновления будет регистрироваться кратковременное пропадание звука. Из режима RADIO можно переключиться в режим CDC, в этом случае должен воспроизводиться записанный на флешке mp3-файл;

8) во время воспроизведения записанного на подготовленной флешке mp3-файла можно сразу же посмотреть версию ПО;

9) для повторного старта процедуры обновления можно извлечь и с паузой от 2 до 10сек вновь вставить подготовленную флешку.

#### <span id="page-6-0"></span>**Примечания по процедуре обновления ПО**

• Если флешка с обновлением была вставлена ранее чем через 2сек, то адаптер может не стартовать процедуру обновления.

• Если адаптер находился без флешки более 10сек независимо от режима (CDC или RADIO), необходимо перевести адаптер в рабочее состояние подключением какой-нибудь флешки с mp3-файлами. После этого можно проводить процедуру обновления.

• Иногда после принудительной инициализации интерфейса MOST может произойти сброс настроек звуковых каналов (наблюдается как выключение звука). В этом случае надо переключить режимы (CDC-RADIO-CDC) или выключить и включить ГУ.

#### <span id="page-6-1"></span>**Приложение 1. Совместимые аксессуары**

*Переходник для AUX* служит для подключения любого внешнего источника звука телефон, плеер, навигатор и т.п. Переходник имеет разъем миниджек 3,5 «папа». Длина переходника – 1,5м.

*Блютуз-модуль BMT* служит для беспроводного приема звукового сигнала с сопряженного устройства (прослушивание музыки, «громкая связь», команды переключение треков, play/pause, снять/положить трубку). Режим «громкой связи» работает только в том случае, когда адаптер находится в режиме дополнительного порта (т.е. при прослушивании FM-радио или флешки модуль не активен).

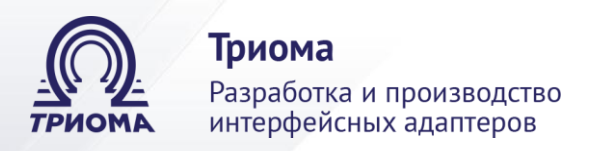

# <span id="page-7-0"></span>**Приложение 2. Как разобрать оптический коннектор**

Внимание: стрелки на разъемах означают направление оптического сигнала

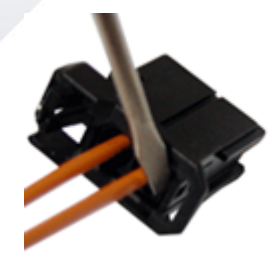

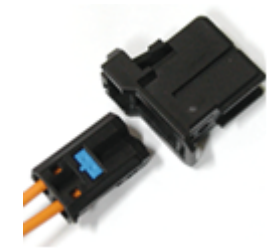

1. Аккуратно отогнуть фиксатор внутренней секции

2. Удалить внутреннюю секцию из разъема

3. Наполовину вытащить фиксатор

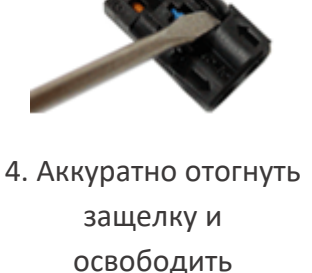

оптонитку

# <span id="page-7-1"></span>**Приложение 3. Разъемы. Комплект поставки**

#### **Разъемы адаптера:**

- 1) разъем питания
- 2) разъем MOST (с заглушкой)
- 3) разъем для аксессуара Триома
- 4) площадка для джамперов
- 5) разъем USB

#### **Комплект поставки:**

- адаптер SKIF-Volvo (90\*60\*25мм);
- кабель-удлинитель USB;
- кабель питания;
- оптический кабель (0,8м);
- джамперы (перемычки) 2шт.;
- краткая инструкция.

# **USB-адаптеры Skif и Skif-Volvo разработаны и производятся в России**

Производитель (ООО «Триома») оставляет за собой право без предварительного извещения вносить изменения в дизайн, технические характеристики и программное обеспечение изделия, не ухудшающие его потребительских свойств

Редакция от 21.03.2019